110 學年度學生會會長暨各中心學生代表網路投票公告事項

- 一、每位同學有 2 種選票:(一)第 1 種選票:選舉學生會會長,可投 1 票。(二)第 2 種選票:選舉所屬中心學生代表,可投 1 票。
- 二、投票日期:110 年 05 月 04 日至 110 年 05 月 24 日止。 選舉開票結果公告:110 年 05 月 28 日。
- 三、網路投票步驟:
- 步驟 1:網路投票入徑:空大首頁 → 在校生 → 學習資源 → 教務行政 資訊系統 https://noustud.nou.edu.tw/

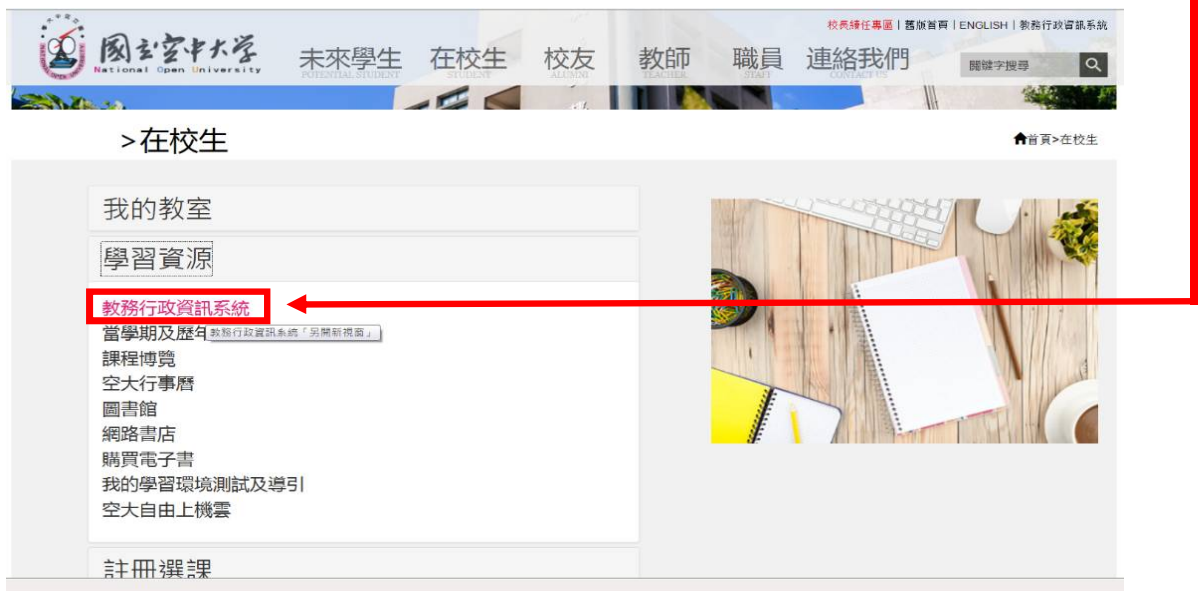

步驟 2:請點選「登入」––

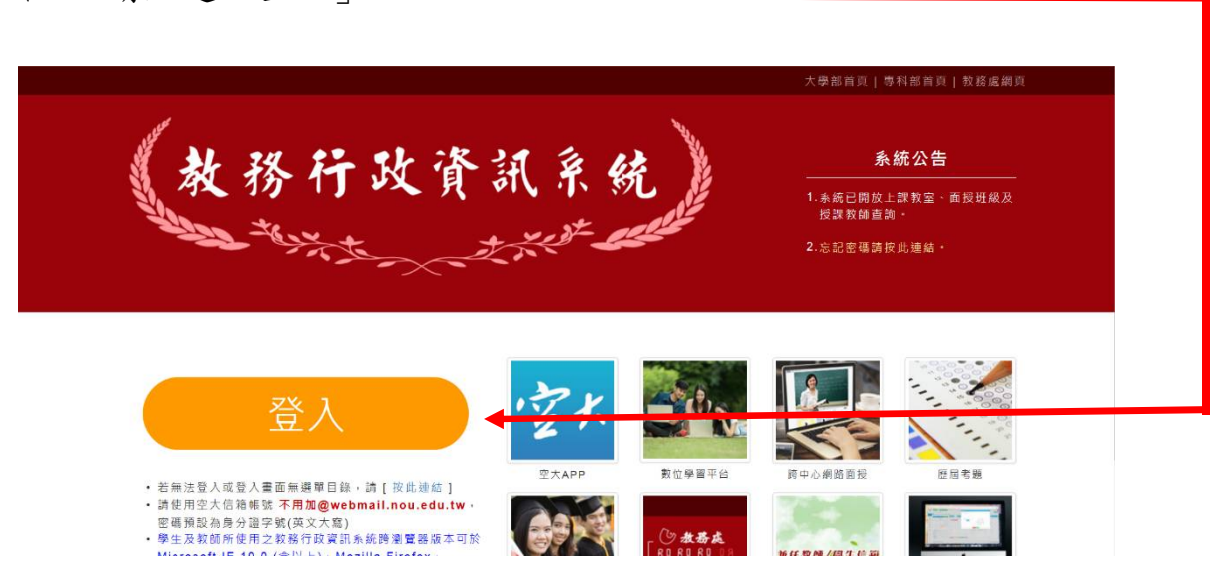

步驟 3:輸入個人帳號及密碼

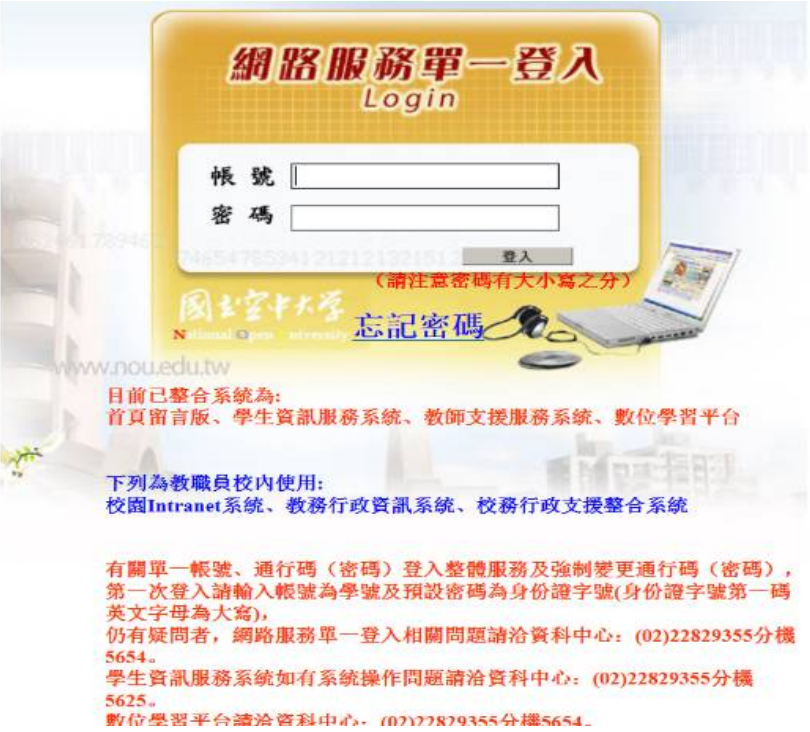

## 步驟 4:請點選「確定」

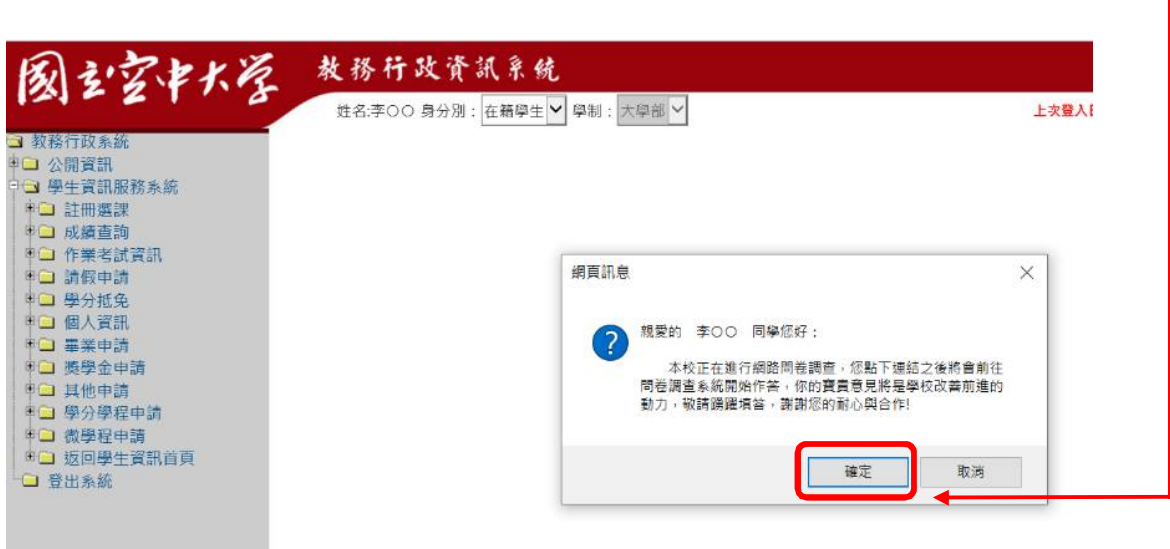

步驟 5:請點選「問卷調查」––

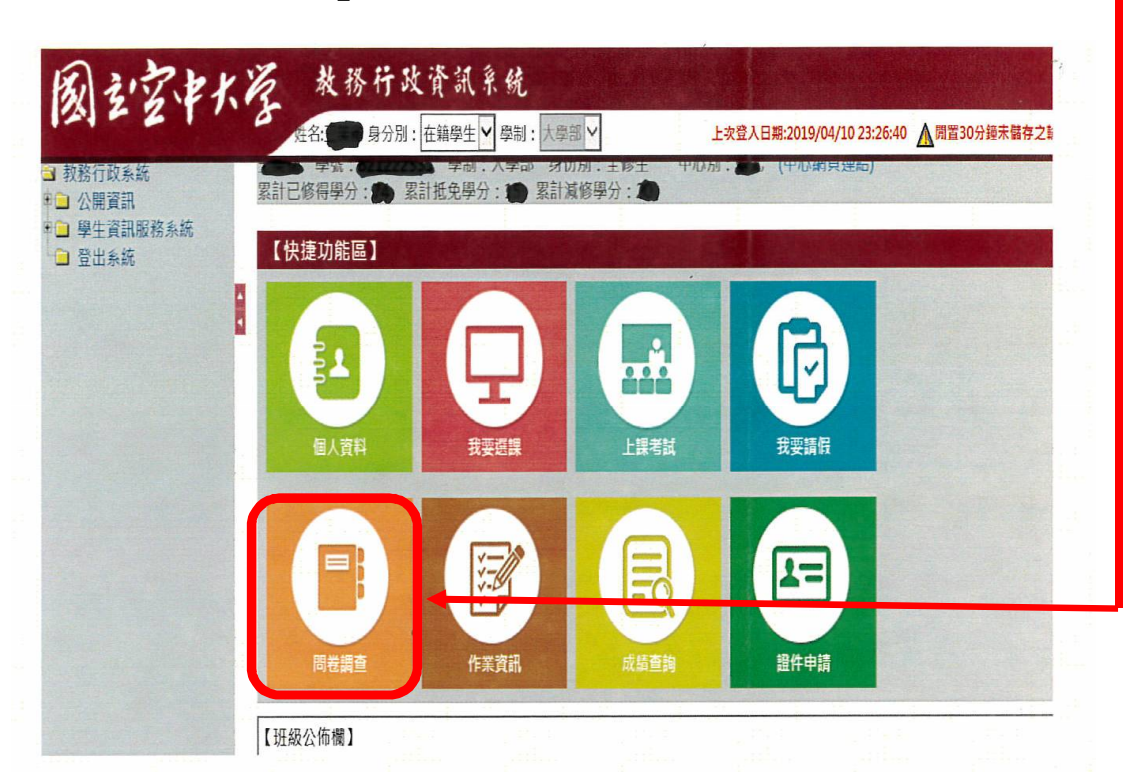

步驟 6:開始投票,請點選「開始作答」國立空中大學 110 學年度學生會 會長選舉或國立空中大學 110 學年度學生會 xx 中心學生代表選舉 點選,「開始作答」。–

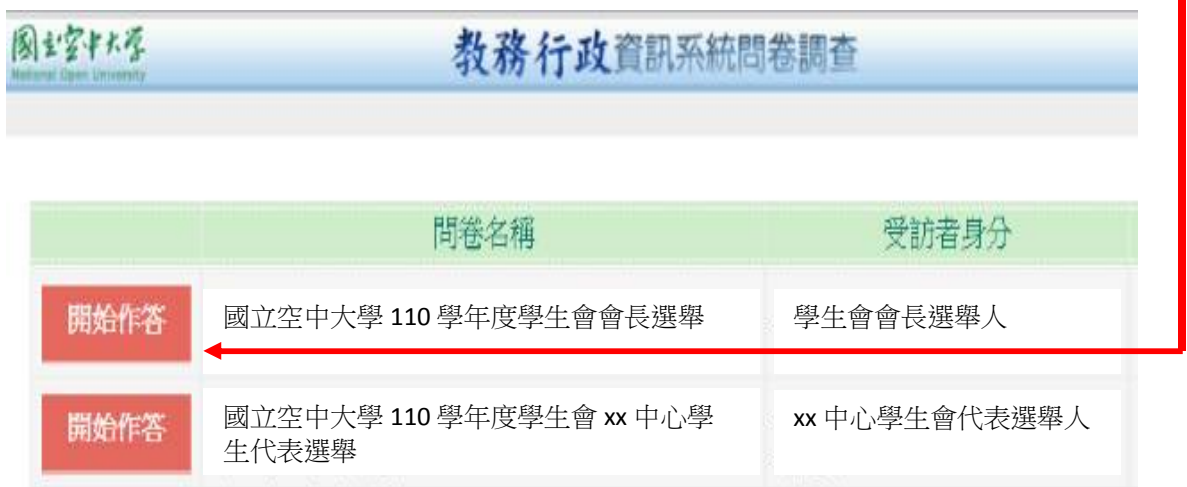

步驟 7:請點選「開始作答」

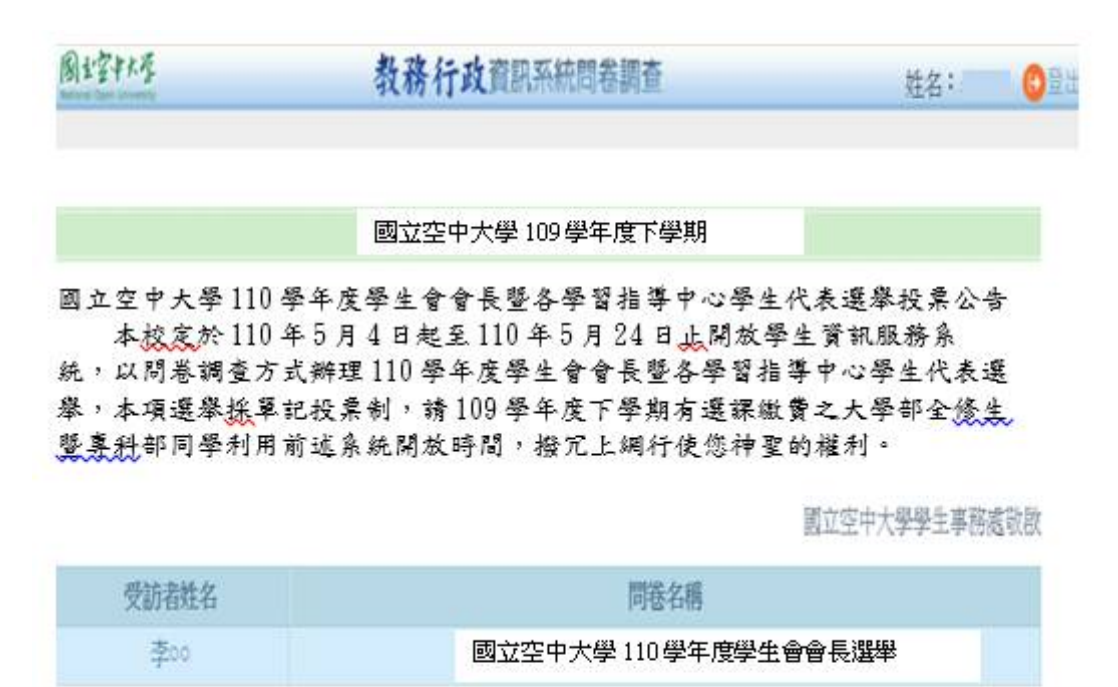

開始作答

步驟 8:請點選你心目中的候選人代表後再點選「下一題」

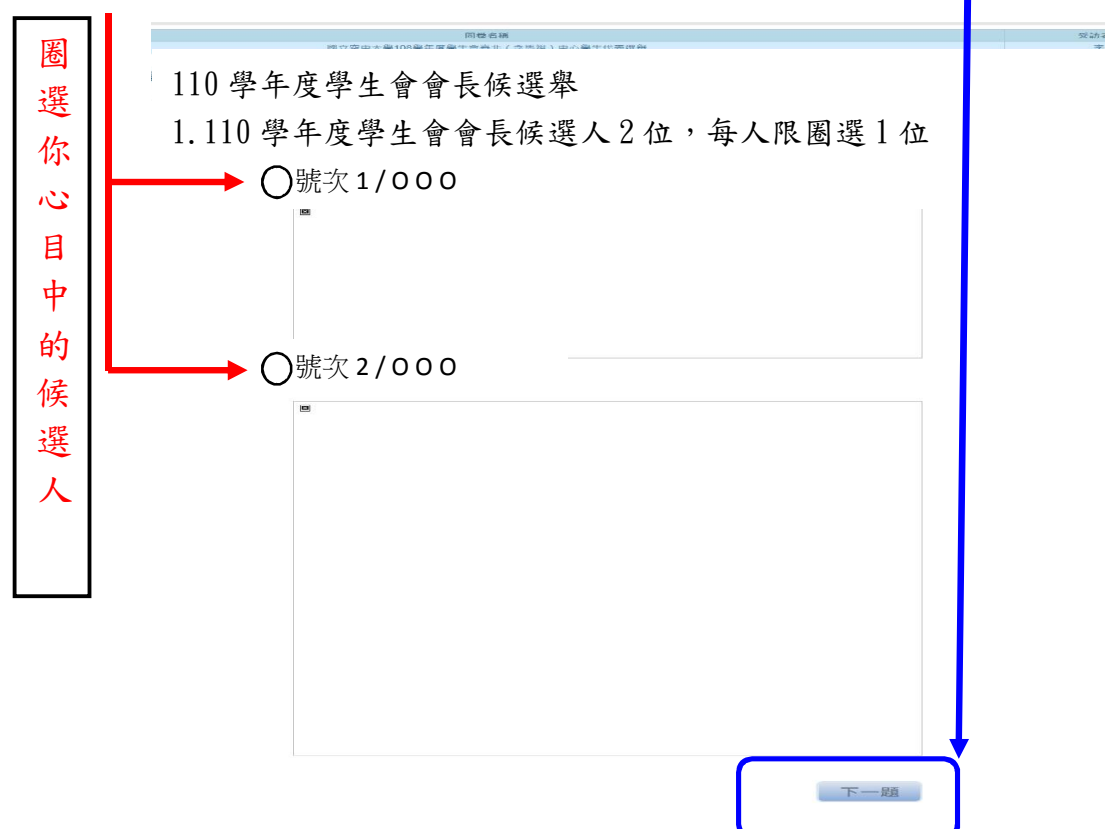

步驟 9:請點選「確定」

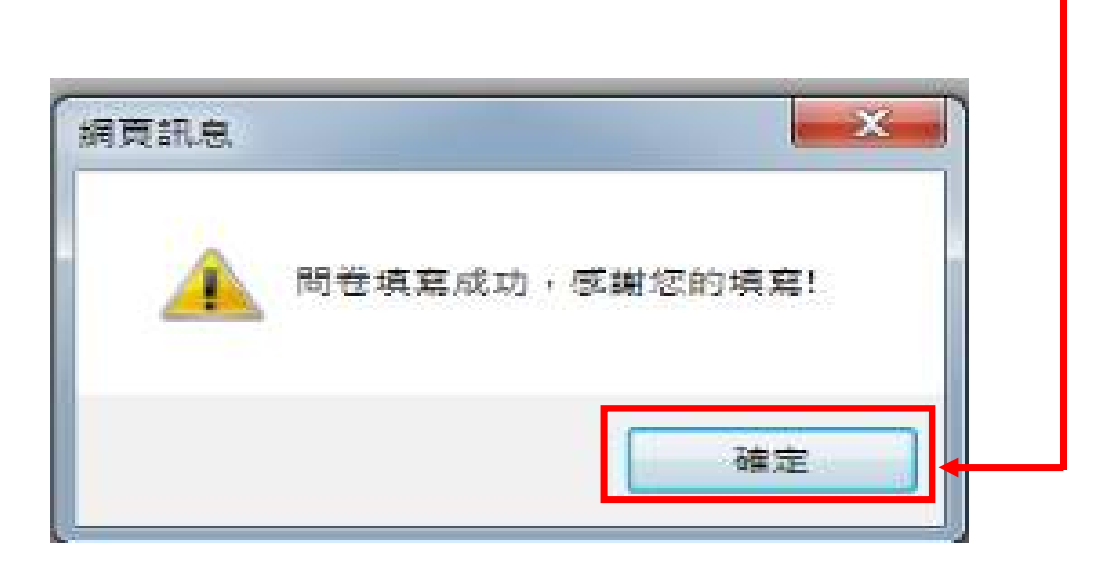

步驟 10:

- 1、投另一張選票,請點選「開始作答」國立空中大學 110 學年度學生會 會長選舉或國立空中大學 110 學年度學生會 xx 中心學生代表選舉, 點選「開始作答」。–
- 2、重覆步驟 6 及步驟 9。

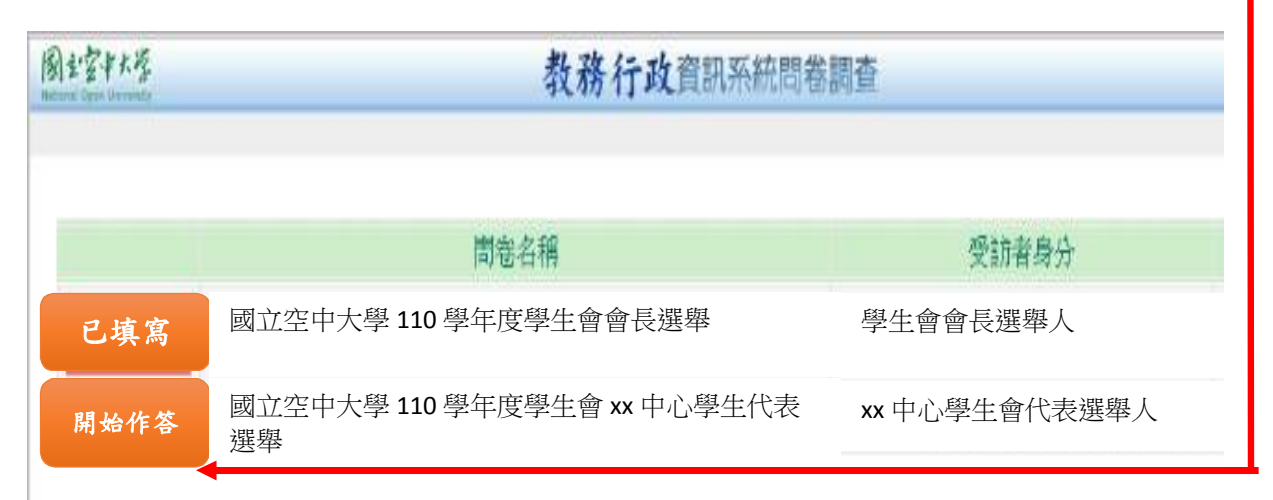

## 步驟 11:出現此畫面,表示已經完成投票。

## 副控制屋 教務行政資訊系統問卷調查

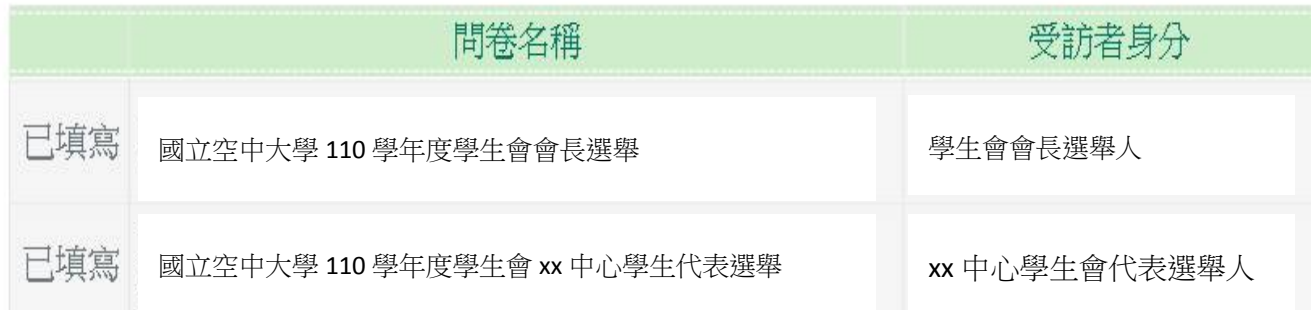